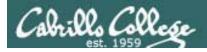

#### **Lesson Module Status**

- Slides draft
- Flash cards started
- properties done
- page numbers -
- No-stress quiz done
- Web Calendar summary done
- Web book pages none
- Commands done
- Welcome mailed -
- Lab done
- Historical events mailed -
- pairs script tested -

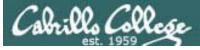

Saulius

#### CIS 90 - Lesson 3

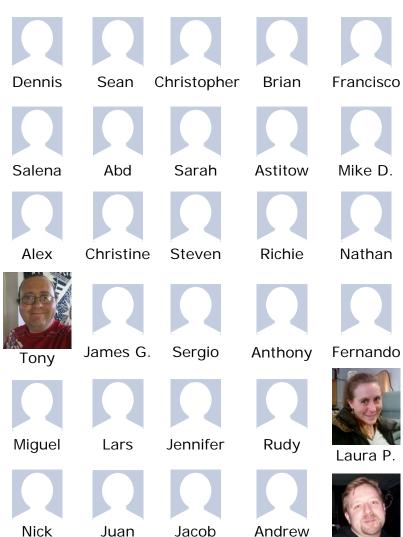

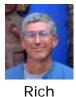

Instructor: Rich Simms Dial-in: 888-450-4821

Passcode: **761867** 

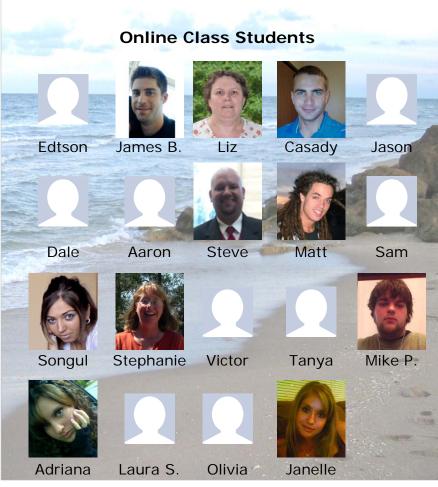

Luke

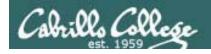

#### Quiz

Please close your books, notes, lesson materials, forum and answer these questions:

- What is the command to print the manual page for a command?
- How do you show your path?
- Name four directories where one can find commands?

Online students, email me your answers at risimms@cabrillo.edu

Classroom students, email me your answers at risimms@cabrillo.edu (or you can write your answers on a scrap piece of paper and hand it in)

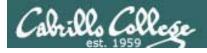

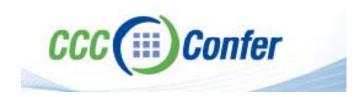

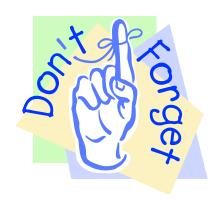

- [] Has the phone bridge been added?
- [] Is recording on?
- [] Does the phone bridge have the mike?
- [] Share slides, putty (rsimms, simmsben, roddyduk), Chrome
- [] Disable spelling on PowerPoint

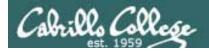

# Mail Command

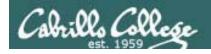

#### Quiz

Please close your books, notes, lesson materials, forum and answer these questions:

- What is the command to print the manual page for a command?
- How do you show your path?
- Name four directories where one can find commands?

Online students, email me your answers at risimms@cabrillo.edu

Classroom students, email me your answers at risimms@cabrillo.edu (or you can write your answers on a scrap piece of paper and hand it in)

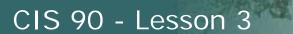

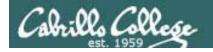

## **Electronic Mail**

| Objectives                                                                                                    | Agenda                                           |
|----------------------------------------------------------------------------------------------------|--------------------------------------------------|
| <ul> <li>Learn how to use the UNIX communication tools write and mail.</li> <li>Overview on end-to-end email.</li> </ul> | • Quiz                                           |
|                                                                                                    | <ul> <li>Questions from last week</li> </ul>     |
|                                                                                                    | • Mini review                                    |
|                                                                                                    | Housekeeping                                     |
|                                                                                                    | • Write                                          |
|                                                                                                    | Basic Mail                                       |
|                                                                                                    | More on Mail                                     |
|                                                                                                    | • End-to-end email                               |
|                                                                                                    | <ul> <li>Other MUAs, MTAs, DA and AAs</li> </ul> |
|                                                                                                    | • Wrap up                                        |

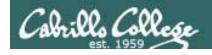

## Previous material and assignment

# Questions on Lab Assignments or previous material?

Note: Lab 2 due today

submit as many times as you wish up to midnight

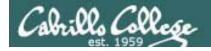

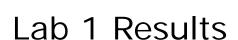

Note: red x's show incorrect answers

- 1) On Opus, what was the prompt string? /home/cis90/guest \$ xxxxxxxxxxxxxx
- 2) What does the history command do? shows previous commands xx
- 3) On Opus, what was your uid (user id) number? xxxxxxxx 503

- 7) What command shows the other users that are logged in? x who
- 8) What command shows you the name of the computer you are interacting with?

xxxxxxxx hostname

- 9) On Eko, what three keys must be pressed locally to use terminal tty2? xxxxxxxxx ctrl+alt+f2
- 10) On Eko, if you log off one session, do you get logged off all the other sessions? xx
- 11) On Eko, is your command history the same for all login sessions?

XXXXXXXXXXXXXXX

no

12) What command logs you off? xx exit

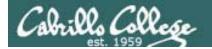

#### CIS 90 - Lesson 3

We used three computers for Lab 1!!

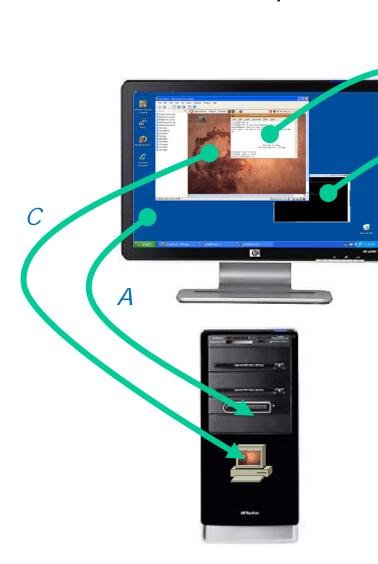

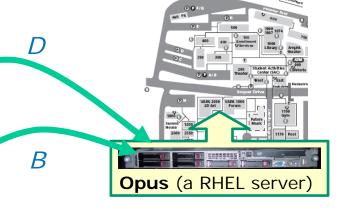

- A. We access the **Windows PC** via its keyboard and monitor. The PC runs Windows XP.
- B. From the PC we use Putty to access the **Opus** server, which runs the Red Hat Enterprise Linux distribution.
- C. On the PC we use the VirtualBox to access the **Eko VM**. Eko runs the Ubuntu Linux distribution.
- D. From **Eko VM**, we SSH to access **Opus** (different session than B)

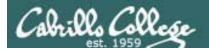

# Subtle

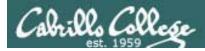

#### CIS 90 - Lesson 3

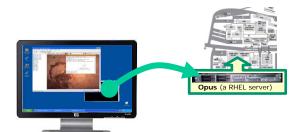

# Putty to **rsimms@opus.cabrillo.edu**or Putty to **opus.cabrillo.edu**

| Basic options for your PuTTY session                                              |  |  |
|-----------------------------------------------------------------------------------|--|--|
| Specify the destination you want to connect to                                    |  |  |
| Host Name (or IP address) Port                                                    |  |  |
| rsimms@opus.cabrillo.edu 22                                                       |  |  |
| Connection type:<br>○ <u>Raw</u> ○ <u>I</u> elnet ○ Rlogin ○ <u>S</u> SH ○ Serial |  |  |

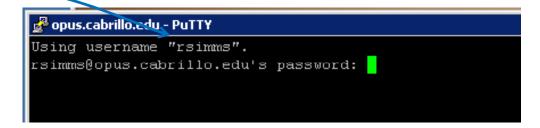

| Basic options for your PuTTY session                                               |  |  |
|------------------------------------------------------------------------------------|--|--|
| Specify the destination you want to connect to                                     |  |  |
| Host Name (or IP address) Port                                                     |  |  |
| opus.cabrillo.edu 22                                                               |  |  |
| Connection type:<br>○ <u>R</u> aw ○ <u>I</u> elnet ○ Rlogin ○ <u>S</u> SH ○ Serial |  |  |

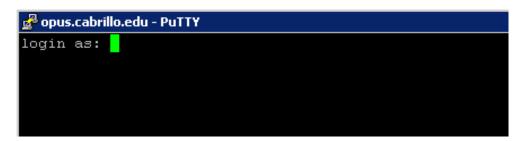

If you specify the user in Putty you won't be prompted for the user name, just the password.

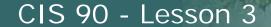

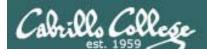

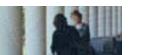

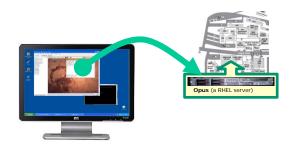

# ssh rsimms@opus.cabrillo.edu or ssh opus.cabrillo.edu

from the Ubuntu Eko VM

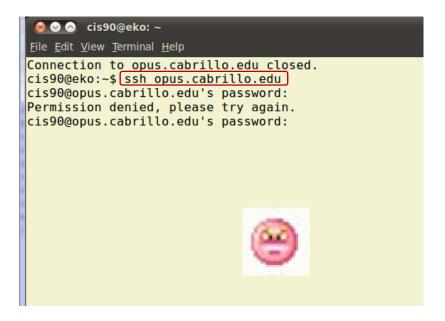

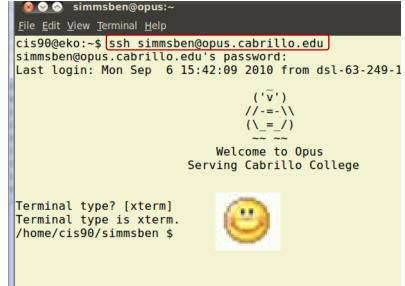

If you don't specify the user on the **ssh** command it will use the user you are currently logged in as. This account may not exist on the remote system!

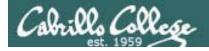

/home/cis90/simmsben \$ type passwd
passwd is /usr/bin/passwd

passwd resides in
/usr/bin

/home/cis90/simmsben \$ man passwd

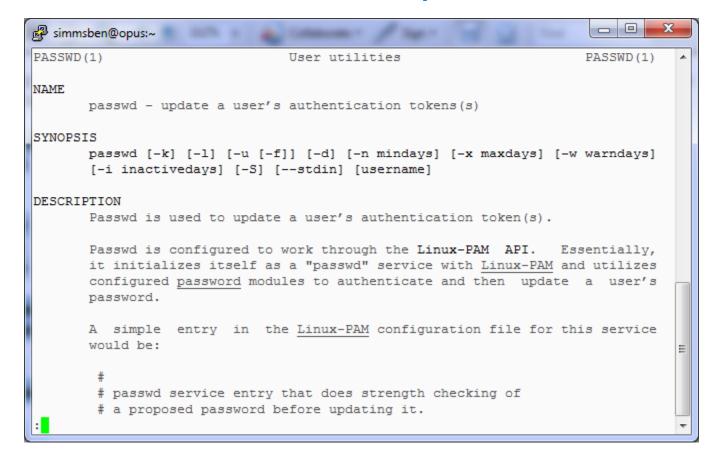

There is a man page for the passwd command

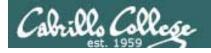

/home/cis90/simmsben \$ type history history is a shell builtin

history is part of the shell and does not have its own program file

/home/cis90/simmsben \$ man history

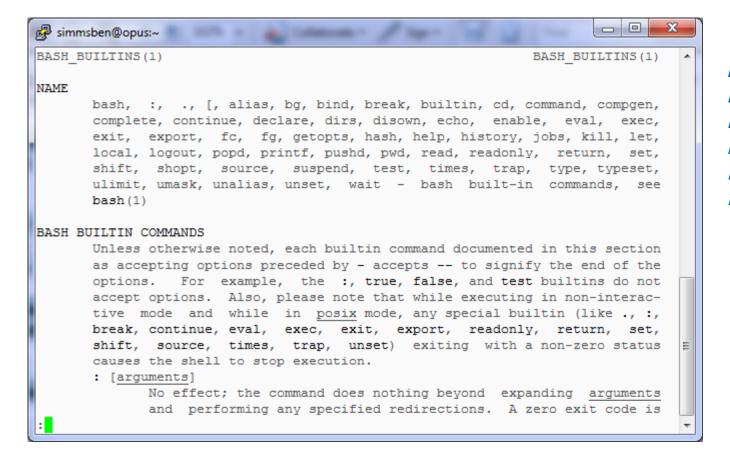

history does not have its own man page either but it is included in the man page for bash builtins

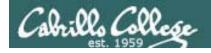

```
/home/cis90/simmsben $ type Is
ls is aliased to `ls --color=tty'
/home/cis90/simmsben $ type -a Is
ls is aliased to `ls --color=tty'
ls is /bin/ls
/home/cis90/simmsben $
```

The **Is** command is aliased, use the -a option to find where the command resides

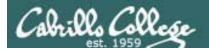

# Review

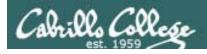

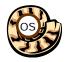

## Life of the Shell

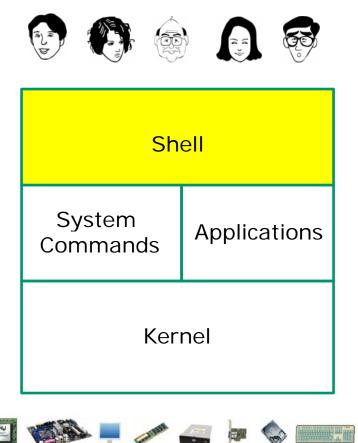

- 1) Prompt
- 2) Parse
- 3) Search
- 4) Execute
- 5) Nap
- 6) Repeat

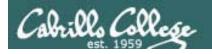

#### CIS 90 - Lesson 3

### **Command Syntax**

Shell prints this to prompt user to enter a command

Shell parses this command line

Prompt

Command

Options

**Arguments** 

Redirection

#### Examples

**Options** modify the behavior of the command

/home/cis90/simmsben \$ Arguments are what the command works upon 
/home/cis90/simmsben \$ ls 
/home/cis90/simmsben \$ ls 
-l 
Redirection is covered

/home/cis90/simmsben \$ ls -lt later in the course

/home/cis90/simmsben \$ ls -lt Poems/

/home/cis90/simmsben \$ ls -lt Poems/ bin/

/home/cis90/simmsben \$ ls -lt Poems/ bin/ > mylist

**Spaces (blanks)** are used to separate the command, options and arguments.

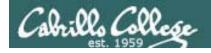

expressions, ...

#### CIS 90 - Lesson 3

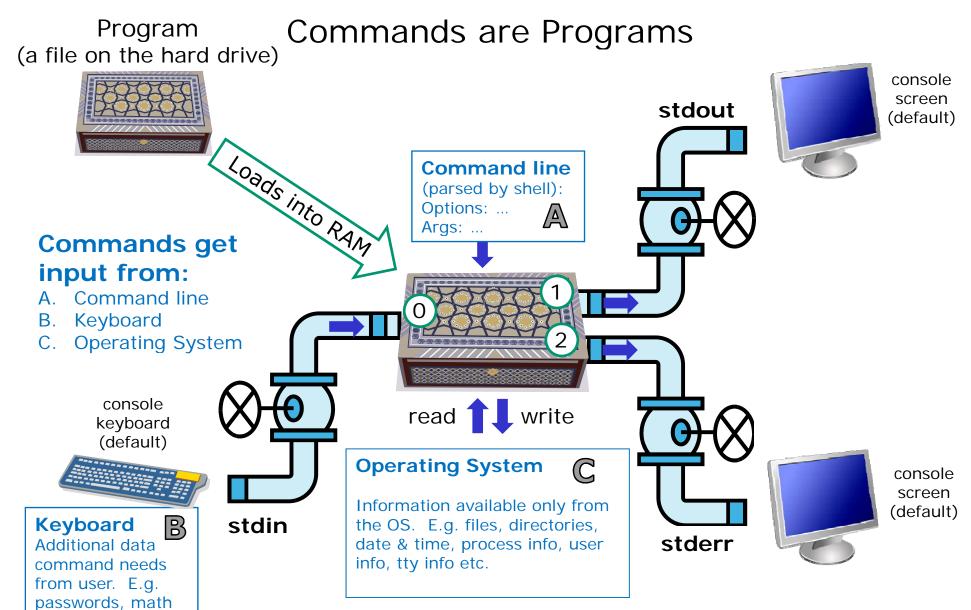

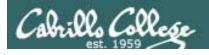

#### CIS 90 - Lesson 3

#### Example program to process: Is command

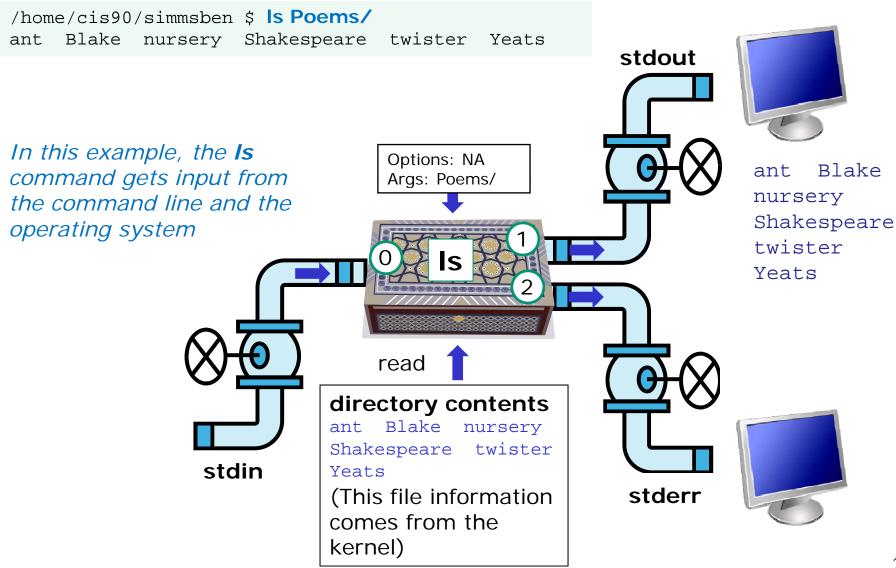

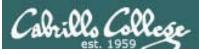

#### CIS 90 - Lesson 3

#### Example program to process: bc command

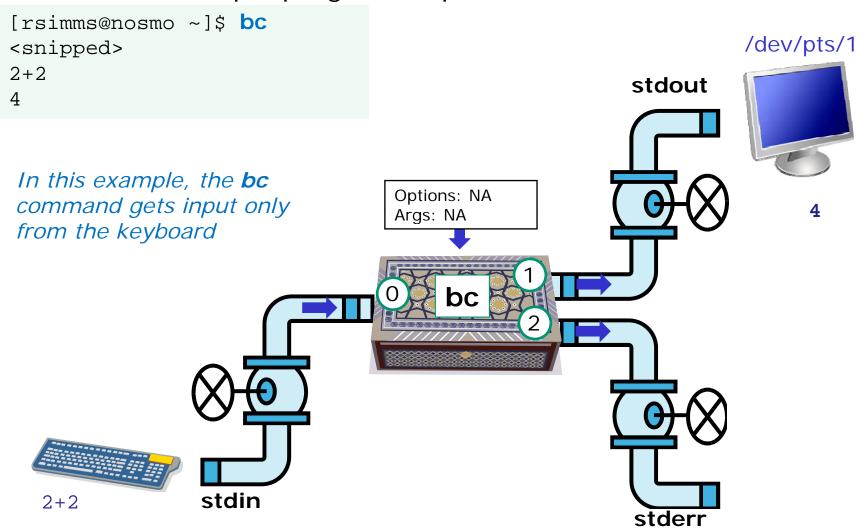

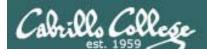

# Environment Variables Names and Values

Use \$ for the "value" of a variable

Analogy: Each variable is a named location. The contents of any location is the "value" of that variable.

\$ echo \$LOGNAME
simmsben

\$ echo HOME

\$ echo \$HOME
/home/cis90/simmsben

\$ echo \$SHELL
/bin/bash

\$ echo \$HOSTNAME
opus.cabrillo.edu

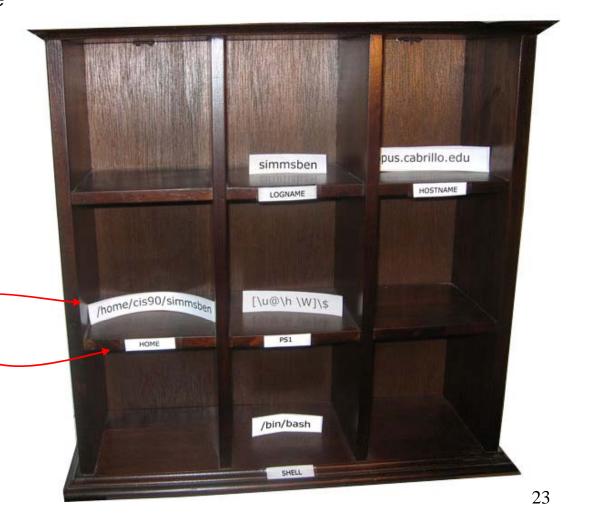

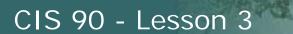

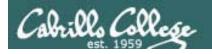

| bash    | banner  | cat |
|---------|---------|-----|
|         | bc      | cd  |
| clear   | cal     | ls  |
| exit    | date    | pwd |
|         | finger  |     |
| file    | passwd  |     |
| type    |         |     |
|         | echo    |     |
| history |         |     |
|         | apropos |     |
| ps      | man     |     |
|         | whatis  |     |
| id      |         |     |
| tty     |         |     |

uname

who whoami

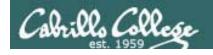

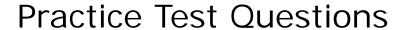

What is your uid (user ID)?

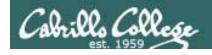

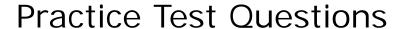

What day of the week was Sept 11, 2001?

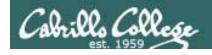

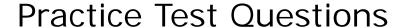

Where does the program file for the ps command reside?

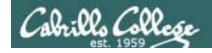

#### **Practice Test Questions**

Parse the following command. How many options and how many arguments does it have?

ls -l /boot/grub/

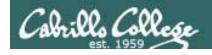

#### **Practice Test Questions**

Which program gave you this error message?

/home/cis90/simmsben \$ typo history
-bash: typo: command not found
/home/cis90/simmsben \$

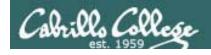

#### **Practice Test Questions**

Which program gave you this error message?

```
/home/cis90/simmsben $ uname -everything uname: invalid option -- e
Try `uname --help' for more information.
/home/cis90/simmsben $
```

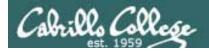

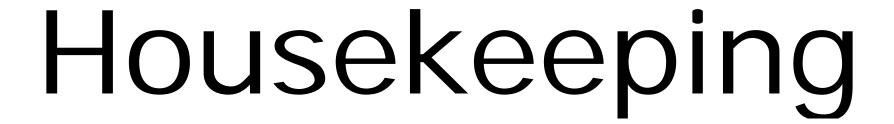

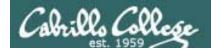

### The last day to add this class was 9/10

### Final Roster

31 students in the classroom section (67727) 19 students in the online section (68884)

Not all students wanting to add could be added

If in doubt, verify with WebAdviser at <a href="http://wave.cabrillo.edu">http://wave.cabrillo.edu</a>

Students who are enrolled or added are shown on the next slide

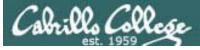

Saulius

#### CIS 90 - Lesson 3

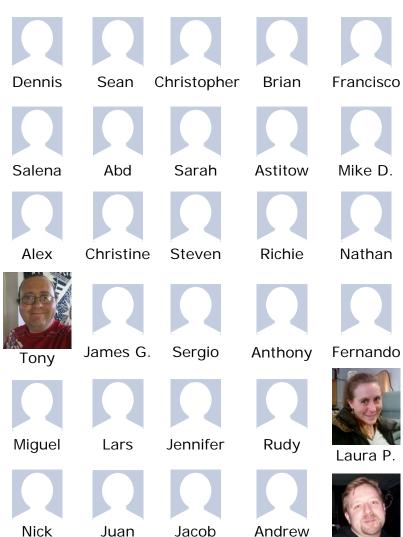

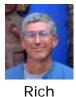

Instructor: Rich Simms Dial-in: 888-450-4821

Passcode: **761867** 

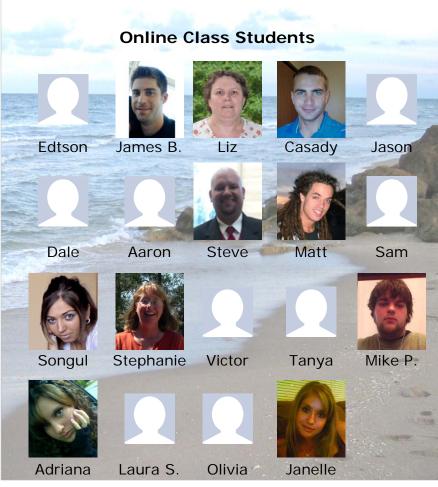

Luke

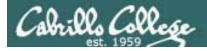

#### Student Surveys

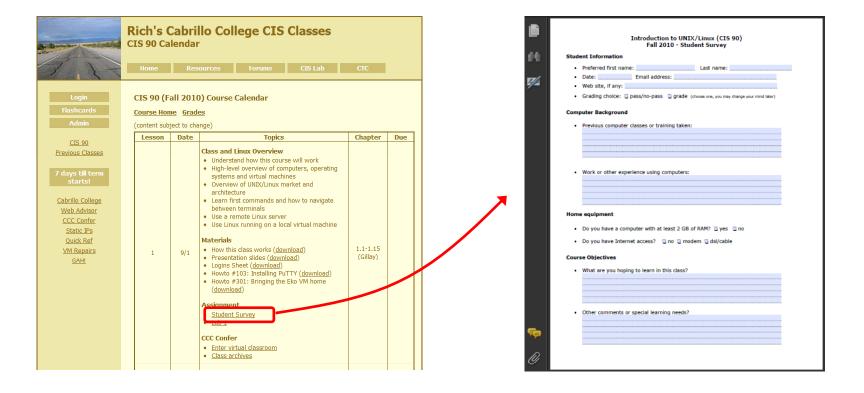

I'm missing surveys from several students

Please send them as an attachment to risimms@cabrillo.edu

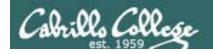

#### **Student Accounts**

To see all the CIS 90 student accounts, including your own, type the following command on Opus:

Is /home/cis90

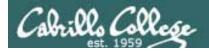

#### **Opus Accounts**

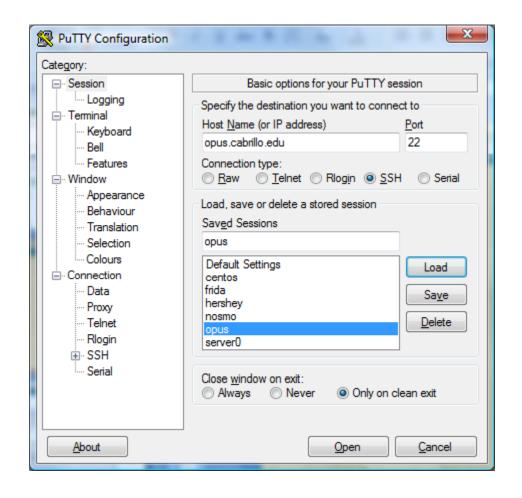

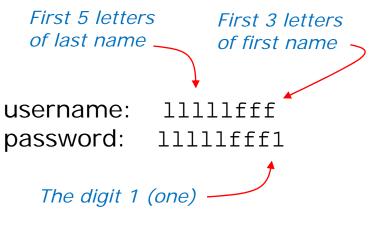

Email the instructor if you need your password reset

Note: If you didn't submit Lab 1, then it was done for you so you would have an account for today's class

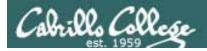

#### CIS 90 - Lesson 3

#### The typical week

http://simms-teach.com

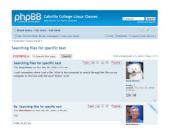

Use Forum to ask and answer questions

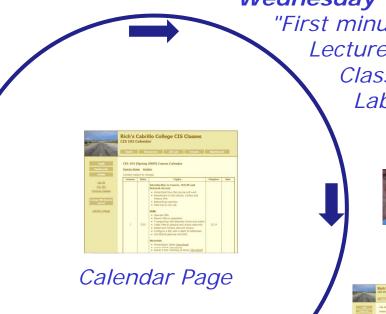

Wednesday

"First minute" quiz

Lecture on new lesson material

Class activities

Lab assignments due midnight

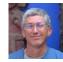

**Thursday** is grading day

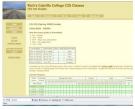

Check progress on the Grades Page

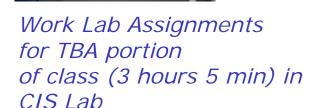

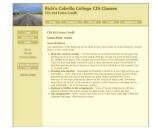

Check Extra Credit Page if you need some more points

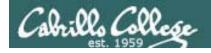

#### CIS 90 - Lesson 3

#### Lord of the Rings Character Code Names

| Current Progress |         |    |    |    |    |
|------------------|---------|----|----|----|----|
| Code             | Grading |    |    |    |    |
| Name             | Choice  | Q1 | Q2 | Q3 | Q4 |
| Max Points       |         | 3  | 3  | 3  | 3  |
| aragorn          | Grade   |    |    |    |    |
| arwen            | Grade   |    |    |    |    |
| balrog           | Grade   |    |    |    |    |
| boromir          | Grade   |    |    |    |    |
| denethor         | Grade   |    |    |    |    |
| dwalin           | Grade   |    |    |    |    |
| elrond           | Grade   |    |    |    |    |
| eomer            | Grade   |    |    |    |    |
| eowyn            | Grade   |    |    |    |    |
| faramir          | Grade   |    |    |    |    |
| frodo            | Grade   |    |    |    |    |
| galadriel        | Grade   |    |    |    |    |
| gimli            | Grade   |    |    |    |    |
| glorfindel       | Grade   |    |    |    |    |
| ioreth           | Grade   |    |    |    |    |
| legolas          | Grade   |    |    |    |    |
| lobelia          | Grade   |    |    |    |    |
| nazgul           | Grade   |    |    |    |    |
| pippin           | Grade   |    |    |    |    |
| saruman          | Grade   |    |    |    |    |
| sauron           | Grade   |    |    |    |    |
| theoden          | Grade   |    |    |    |    |
| treebeard        | Grade   |    |    |    |    |

Your grade code names are now available

Email me when if you haven't already

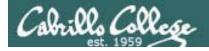

#### Extra Credit

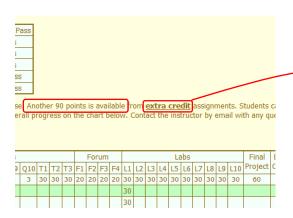

Link to Extra Credit page is on the Grades page

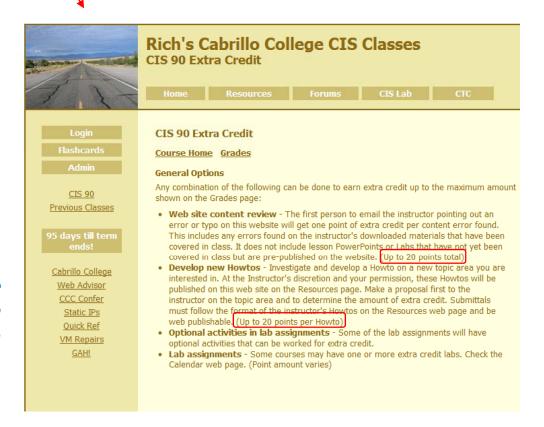

Note the caps on extra credit.

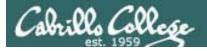

#### Extra Credit Howtos

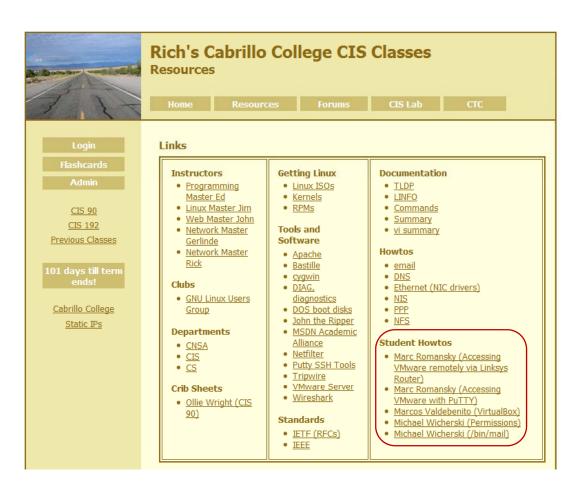

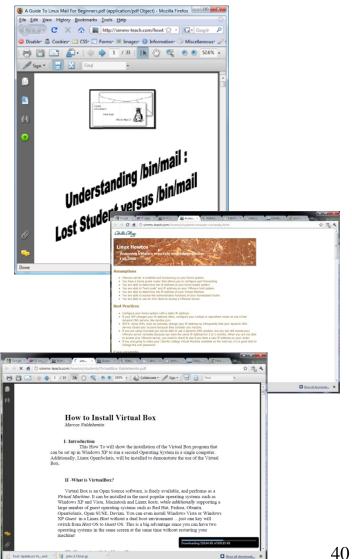

#### CIS 90 - Lesson 3

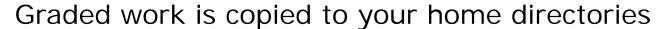

/home/cis90/simmsben \$ Is

biafile Hidden Lab2.1 mission proposal2 spellk timecal bin lab01.graded letter proposal3 what am i Poems text.err Miscellaneous proposal1 empty Lab2.0 small\_town text.fxd

/home/cis90/simmsben \$ cat lab01.graded
Grading Rubric

30 points total. Six points for a successful submittal using Opus and two points for each correct answer.

6 of 6 - successful submittal 24 of 24 - correct answers to questions

Total: 30 points - Great job!

- 1) /home/cis90/quest \$
- 2) shows past commands
- 3) 503
- 4) bash
- 5) /dev/pts/2
- 6) eko
- 7) who
- 8) hostname
- 9) ctrl-alt-f2
- 10) no
- 11) no
- 12) exit

Log in to Opus using your new Opus account and use the **Is** and **cat** commands to see your graded work

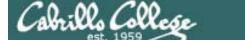

#### CIS 90 - Lesson 3

#### Graded work is copied to your home directories

```
/home/cis90/simmsben $ Is /home/cis90/answers/
lab01
/home/cis90/simmsben $ cat /home/cis90/answers/lab01
1) /home/cis90/guest $
2) shows past commands
3) 503
4) bash
5) /dev/pts/2 (or any other /dev/pts/xx device)
6) eko
7) who
8) hostname
9) ctrl-alt-f2
10) no
11) no
12) exit
                                   The answers to labs will be
/home/cis90/simmsben $
                                   posted to the answers directory
                                   once the due date has passed.
```

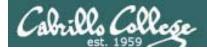

#### MSDN Academic Alliance

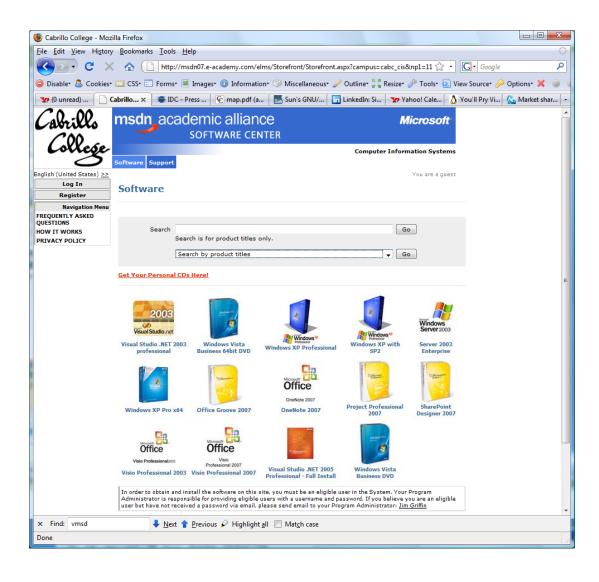

Your accounts have been created from your email addresses and activated.

Happy downloading!

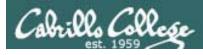

#### CIS 90 - Lesson 3

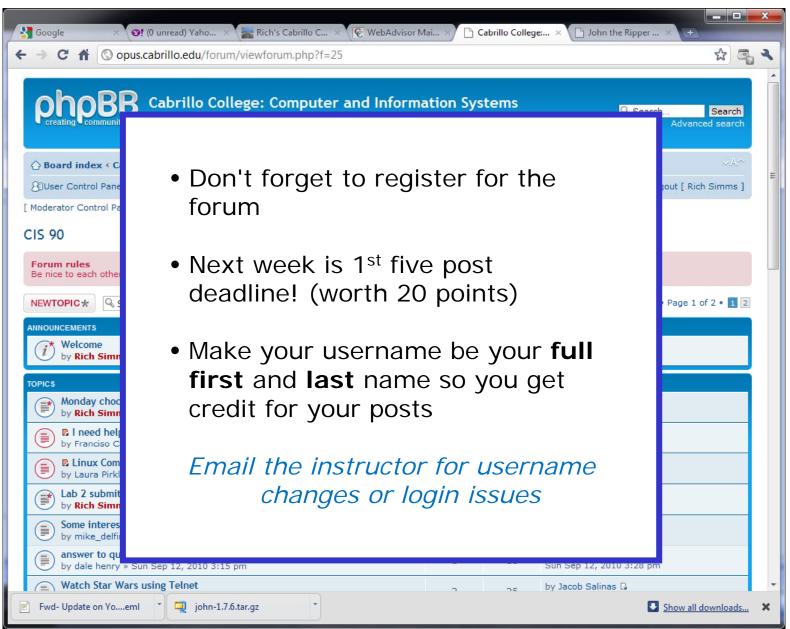

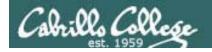

# Write Command

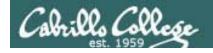

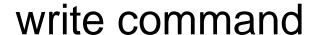

send a message to another user

#### write username [ttyname]

- Use ttyname if there are multiple logins by same username
- The receiver gets:

Message from yourname@yourhost on yourtty at hh:mm ...

- Each line you type gets sent to the other user.
- To end sending messages type Ctrl-D (Hold down Ctrl and tap D key)
- The receiver will see an EOF (end of file) at the end.
- If the receiver wants to reply then they need to use write command as well.

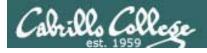

#### write command

send a message to another user

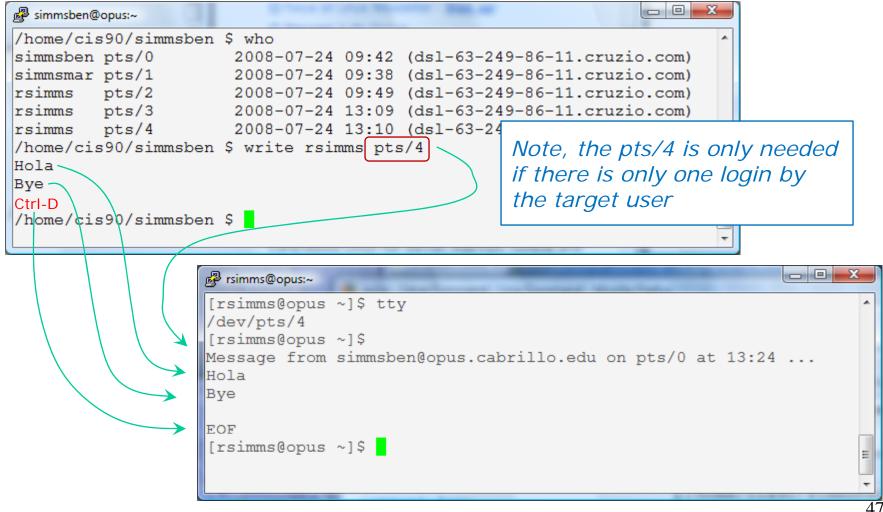

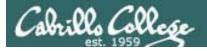

#### write command

Beji chats with Mary using write commands

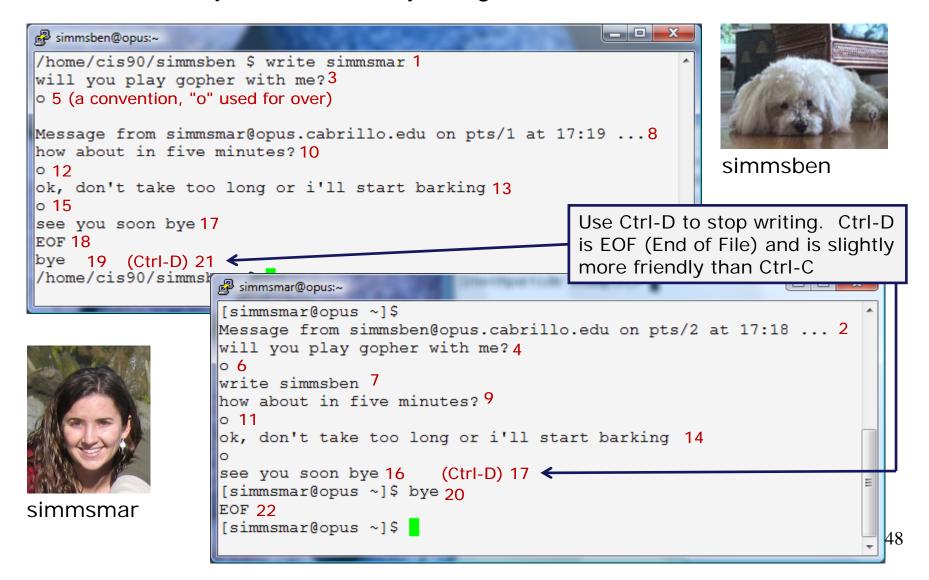

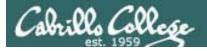

#### mesg command

enable or disable writes to your terminal

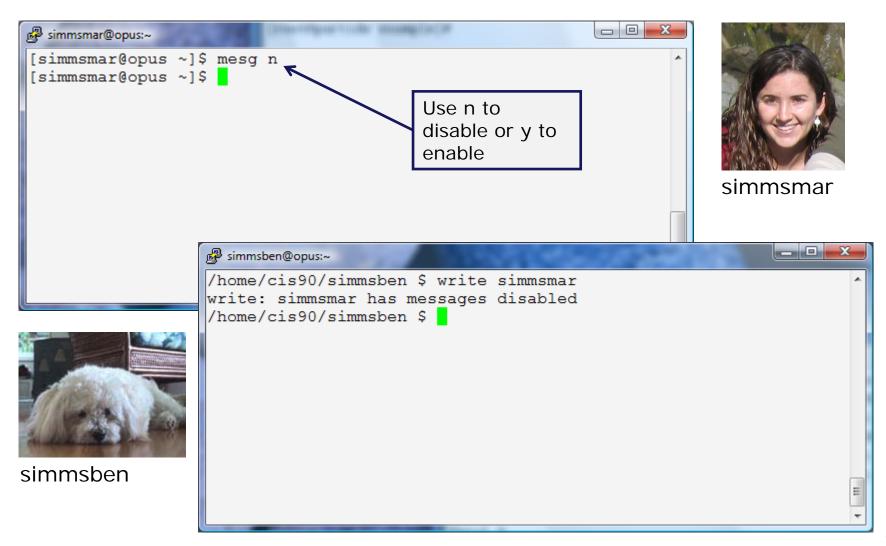

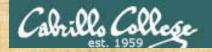

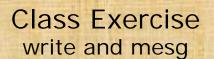

- Students, please login to Opus using your own accounts
- Rich, run the pairs script to pair up all the CIS 90 students.
- Students, use the write command to "chat" with your pair mate. e.g. write username
- Students, ask your pair mate for their name and whether they are in the online or classroom section of the class.
- End the chat session with Ctrl-D

Note to Rich:

Run the pairs script in your cis90/misc/uhist directory

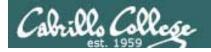

# Mail Command

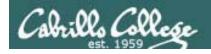

# to googe

#### Notes to Rich

[] - Send out Welcome letter use mail-welcome script in /cis90/misc/uhist directory

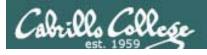

#### UNIX mail Sending messages

Benji sends an email to Rich and Mary

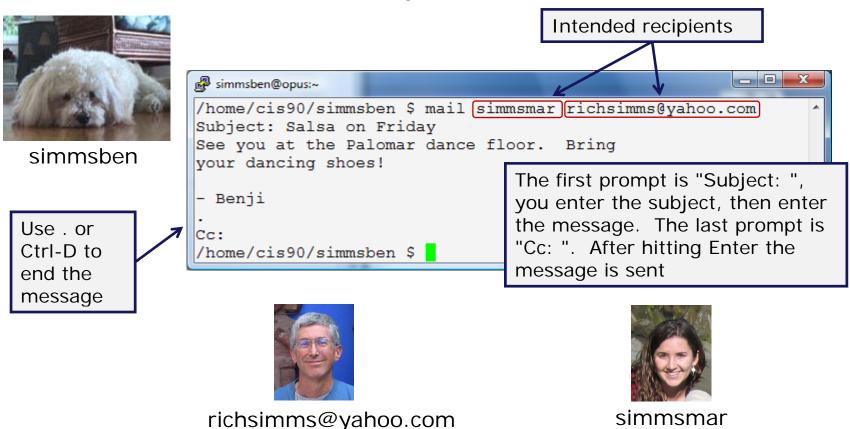

Tip: cc yourself to save a copy of messages sent

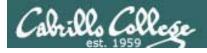

The & is

the mail

prompt.

to read

#### **UNIX** Mail Reading messages

#### Mary reads email from Benji

One message is in the header list (in tray), "N" means New, "1" is the message number

- Benji

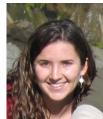

simmsmar

You have mail in /var/spool/mail/simmsmar [simmsmar@opus ~]\$ mail Mail version 8.1 6/6/93. Type ? for help. "/var/spool/mail/simmsmar": 1 message 1 new >N 1 simmsben@opus.cabril Wed Jul 23 15:16 19/682 "Salsa on Friday" & 1 Message 1: From simmsben@opus.cabrillo.edu Wed Jul 23 15:16:39 2008 Date: Wed, 23 Jul 2008 15:16:39 -0700 From: Benji Simms <simmsben@opus.cabrillo.edu> Fnter a 1 To: richsimms@yahoo.com, simmsmar@opus.cabrillo.edu Subject: Salsa on Friday message 1 See you at the Palomar dance floor. Bring your dancing shoes!

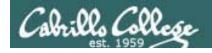

## UNIX mail Reading messages sent from UNIX mail

Rich reads email from Benji

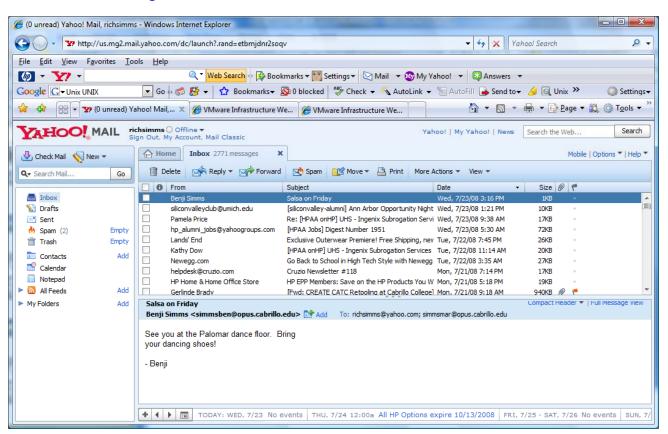

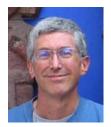

richsimms@yahoo.com

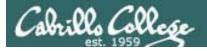

#### **UNIX Mail** Replying to messages

Mary replies to email from Benji

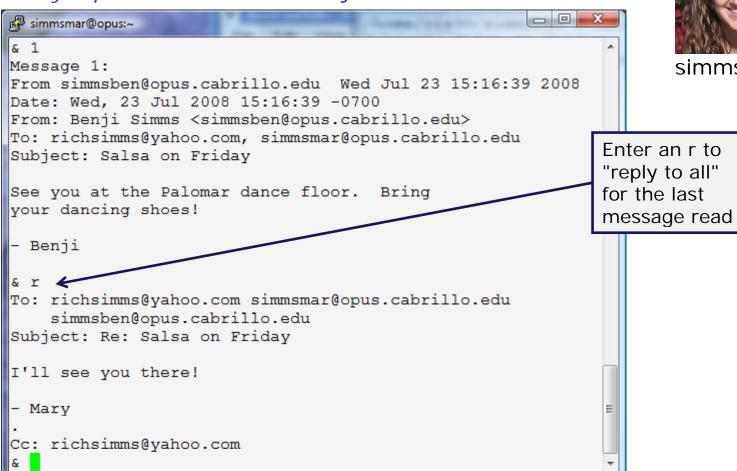

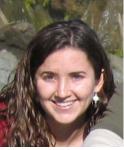

simmsmar

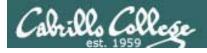

#### **UNIX Mail**

#### Benji gets the reply from Mary

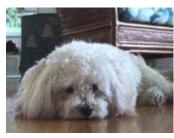

simmsben

#### Benji reads reply from Mary

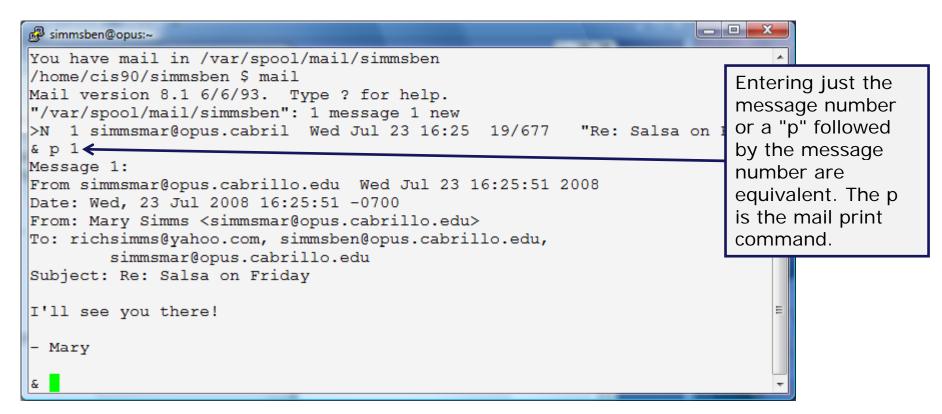

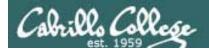

#### UNIX Mail

#### Rich reads reply from Mary

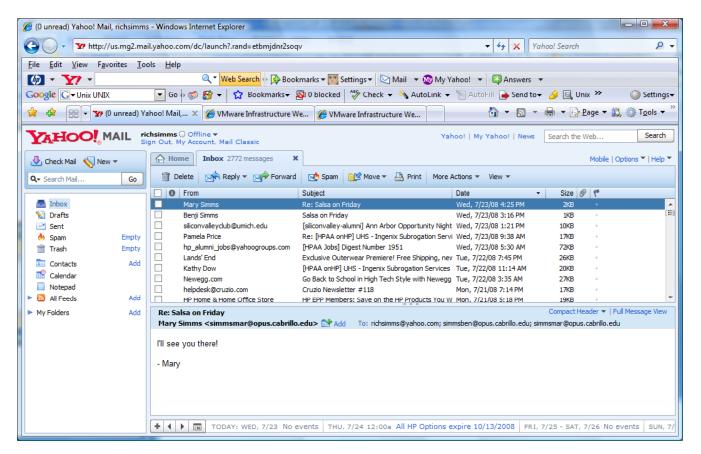

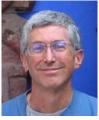

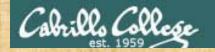

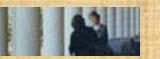

#### Class Exercise UNIX mail

- Logon to Opus
- Send an email to your pair mate and ask them if they are going to the Palomar Salsa lessons on Fridays. Hint: use mail username
- Reply to the messages you receive Hint: run mail, type
   n command to read new messages, use r command to
   reply
- Enter Is /home/cis90 to see all CIS 90 accounts and send an email to another student (your choice)
- Reply to any emails you get

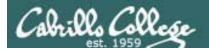

# More on Mail Command

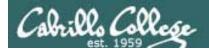

## mail command read and write modes

#### Read mode:

• mail (to read new messages)

• mail -f (to read saved messages in mbox)

• mail -f myfile (to read saved messages in myfile)

#### Write mode:

- mail simmsben
- mail simmsben simmsmar richsimms@yahoo.com

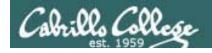

## mail command read mode sub commands

You are in read mode when you invoke mail with no arguments

? print these commands

p < message list > print messages

n goto and print next message

e <message list> edit messagesd <message list> delete messages

s < message list > file
 save (append) messages to file

u <message list> undelete messagesR <message list> reply to sender(s)

r < message list> reply to all

m <user list> mail to specific users

q quit, saving read messages to local mbox file
 x quit, mark all mail as unread and undeleted.

h print out active message headers

A <message list> consists of integers, ranges of same, or user names separated by spaces. If omitted, Mail uses the current message

A <user list> consists of user names separated by spaces.

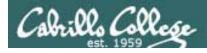

(h)header sub-command

h (print headers – e.g. list my in tray)

```
simmsben@opus:~
      simmsmar@opus.cabril Wed Jul 23 16:25 19/677
                                                      "Re: Salsa on Friday"
     simmsben@opus.cabril Thu Jul 24 13:54
                                                      "test of attached message"
                                             28/962
      simmsben@opus.cabril Thu Jul 24 14:03
                                                      "Another test"
                                             25/932
    4 roddyduk@opus.cabril Thu Jul 24 14:17
                                                      "Lets play ball"
                                             18/729
     millehom@opus.cabril Thu Jul 24 14:20
                                             21/746
                                                      "Linux scripts"
```

message numbers

N = New, message is unread

> points to the current message (last one printed)

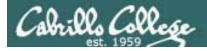

(p)rint sub-command

```
simmsben@opus:~
    1 simmsmar@opus.cabril Wed Jul 23 16:25 19/677
                                                      "Re: Salsa on Friday"
    2 simmsben@opus.cabril Thu Jul 24 13:54 28/962
                                                      "test of attached message"
    3 simmsben@opus.cabril Thu Jul 24 14:03 25/932
                                                      "Another test"
    4 roddyduk@opus.cabril Thu Jul 24 14:17 18/729
                                                      "Lets play ball"
    5 millehom@opus.cabril Thu Jul 24 14:20 21/746
                                                      "Linux scripts"
& print simmsmar
                                                               print all messages
Message 1:
                                                               from simmsmar
From simmsmar@opus.cabrillo.edu Wed Jul 23 16:25:51 2008
Date: Wed, 23 Jul 2008 16:25:51 -0700
From: Mary Simms <simmsmar@opus.cabrillo.edu>
To: richsimms@yahoo.com, simmsben@opus.cabrillo.edu,
        simmsmar@opus.cabrillo.edu
Subject: Re: Salsa on Friday
I'll see you there!
- Mary
```

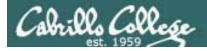

#### (p)rint sub-command

```
simmsben@opus:~
/home/cis90/simmsben $ mail
Mail version 8.1 6/6/93.
                         Type ? for help.
"/var/spool/mail/simmsben": 5 messages 5 new
>N 1 simmsmar@opus.cabril Wed Jul 23 16:25 19/677
                                                      "Re: Salsa on Friday"
N 2 simmsben@opus.cabril Thu Jul 24 13:54 28/962
                                                      "test of attached message"
N 3 simmsben@opus.cabril Thu Jul 24 14:03 25/932
                                                      "Another
                                                      "Lets p print message 5,
N 4 roddyduk@opus.cabril Thu Jul 24 14:17 18/729
N 5 millehom@opus.cabril Thu Jul 24 14:20 21/746
                                                      "Linux
                                                              note that
& p 5 €
                                                              commands can be
Message 5:
From millehom@opus.cabrillo.edu Thu Jul 24 14:20:51 2008
                                                              abbreviated to a
Date: Thu, 24 Jul 2008 14:20:51 -0700
                                                              single letter
From: Homer Miller <millehom@opus.cabrillo.edu>
To: simmsben@opus.cabrillo.edu
Subject: Linux scripts
Hi Benii,
Do you have a script that checks if the Nimbus installation has finished?
Let me know,
Thanks,
Homer
```

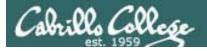

(p)rint sub-command

```
simmsben@opus:~
    1 simmsmar@opus.cabril Wed Jul 23 16:25 19/677
                                                      "Re: Salsa on Friday"
    2 simmsben@opus.cabril Thu Jul 24 13:54 28/962
                                                      "test of attached message"
   3 simmsben@opus.cabril Thu Jul 24 14:03 25/932
                                                      "Another test"
 N 4 roddyduk@opus.cabril Thu Jul 24 14:17 18/729
                                                      "Lets play ball"
 N 5 millehom@opus.cabril Thu Jul 24 14:20 21/746
                                                      "Linux scripts"
& p 4-5 ←
                                                                 print messages 4 -5
Message 4:
From roddyduk@opus.cabrillo.edu Thu Jul 24 14:17:48 2008
Date: Thu, 24 Jul 2008 14:17:47 -0700
From: Duke Roddy <roddyduk@opus.cabrillo.edu>
To: simmsben@opus.cabrillo.edu
Subject: Lets play ball
Hey, lets meet at Blue Ball Park and bring some tennis balls.
How about 3 this afternoon?
-Duke
Message 5:
From millehom@opus.cabrillo.edu Thu Jul 24 14:20:51 2008
Date: Thu, 24 Jul 2008 14:20:51 -0700
From: Homer Miller <millehom@opus.cabrillo.edu>
To: simmsben@opus.cabrillo.edu
Subject: Linux scripts
Hi Benji,
Do you have a script that checks if the Nimbus installation has finished?
Let me know,
Thanks,
Homer
```

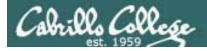

e(x)it sub-command

```
simmsben@opus:~
    1 simmsmar@opus.cabril
                                                      "Re: Salsa on Friday"
                           Wed Jul 23 16:25 19/677
    2 simmsben@opus.cabril
                           Thu Jul 24 13:54 28/962
                                                      "test of attached message"
    3 simmsben@opus.cabril Thu Jul 24 14:03 25/932
                                                      "Another test"
    4 roddyduk@opus.cabril Thu Jul 24 14:17 18/729
                                                      "Lets play ball"
    5 millehom@opus.cabril
                                                      "Linux scripts"
                           Thu Jul 24 14:20
                                            21/746
& X
/home/cis90/simmsben $ mail
Mail version 8.1 6/6/93. Type ? for help.
"_var/spool/mail/simmsben": 5 messages 5 new
                                                      "Re: Salsa on Friday"
    1 simmsmar@opus.cabril Wed Jul 23 16:25 19/677
   2 simmsben@opus.cabril Thu Jul 24 13:54 28/962
                                                      "test of attached message"
   3 simmsben@opus.cabril Thu Jul 24 14:03 25/932
                                                      "Another test"
    4 roddyduk@opus.cabril Thu Jul 24 14:17
                                                      "Lets play ball"
                                            18/729
    5 millehom@opus.cabril Thu Jul 24 14:20
                                                      "Linux scripts"
                                             21/746
```

x will quit mail. All messages revert back to their original state (unread and undeleted). When you return to mail again all the messages will still be there.

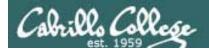

(q)uit sub-command

```
simmsben@opus:~
& h
                                                      "Re: Salsa on Friday"
    1 simmsmar@opus.cabril
                           Wed Jul 23 16:25 19/677
    2 simmsben@opus.cabril Thu Jul 24 13:54 28/962
                                                      "test of attached message"
    3 simmsben@opus.cabril Thu Jul 24 14:03 25/932
                                                      "Another test"
    4 roddyduk@opus.cabril Thu Jul 24 14:17
                                            18/729
                                                     "Lets play ball"
    5 millehom@opus.cabril Thu Jul 24 14:20 21/746
                                                     "Linux scripts"
& q
Saved 5 messages in mbox
/home/cis90/simmsben $ mail
No mail for simmsben
/home/cis90/simmsben $ mail -f mbox
Mail version 8.1 6/6/93. Type ? for help.
"mbox": 5 messages
    1 simmsmar@opus.cabril Wed Jul 23 16:25 20/688
                                                      "Re: Salsa on Friday"
                                                      "test of attached message"
    2 simmsben@opus.cabril Thu Jul 24 13:54 29/973
    3 simmsben@opus.cabril Thu Jul 24 14:03 26/943
                                                      "Another test"
    4 roddyduk@opus.cabril Thu Jul 24 14:17
                                             19/740
                                                      "Lets play ball"
    5 millehom@opus.cabril Thu Jul 24 14:20
                                                      "Linux scripts"
                                             22/757
```

q will quit mail. All read messages are moved to a local file named mbox. When you return to mail again those message will not appear. To read your old messages you must specify the mbox file with the –f option.

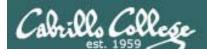

## mail command Various mailbox files

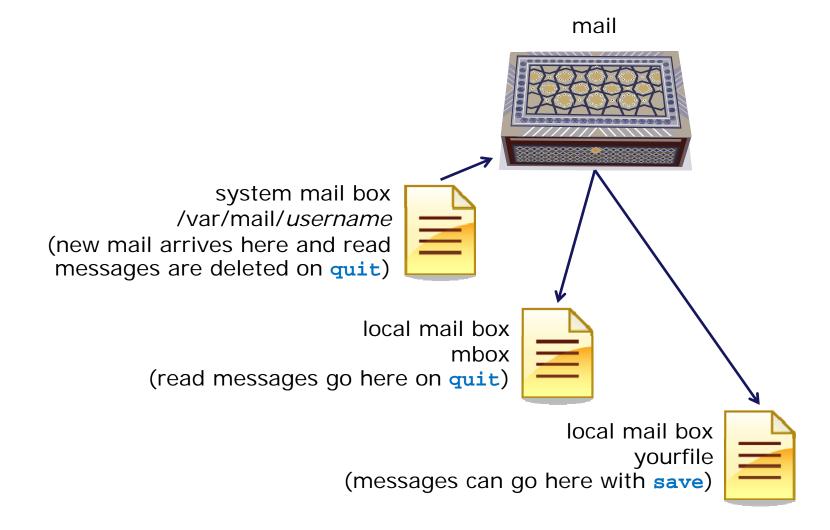

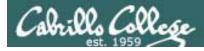

#### Various mail boxes example

```
[rsimms@opus ~]$ mail
                         Mail version 8.1 6/6/93. Type ? for help.
                          "/var/spool/mail/rsimms": 6 messages 6 new
                         >N 1 jimg@opus.cabrillo.e Sun Jun 22 13:53 21/826
                                                                                "Hot days and servers"
                          N 2 simmsben@opus.cabril Thu Jul 24 12:27 16/697
                                                                                "Nisene Hike"
                          N 3 simmsmar@opus.cabril Thu Jul 24 12:28 18/728
                                                                                "Don't forget to bring"
                            4 simmsben@opus.cabril Thu Jul 24 12:29 17/696
                                                                                "Bone lost"
                          N 5 rsimms@opus.cabrillo Thu Jul 24 12:33 20/808
                                                                                "Re: Hot days and serv"
                             6 roddyduk@opus.cabril Thu Jul 24 15:41 18/691
                                                                                "Salsa"
Print 2
                         & p 3-4
messages
                         Message 3:
                         From simmsmar@opus.cabrillo.edu Thu Jul 24 12:28:38 2008
                         Date: Thu, 24 Jul 2008 12:28:38 -0700
                         From: Mary Simms <simmsmar@opus.cabrillo.edu>
                         To: rsimms@opus.cabrillo.edu
                         Subject: Don't forget to bring pen drive
                         I need to use it again to back up some files and practice partitioning.
                         Thanks
                         Mary
                         Message 4:
                         From simmsben@opus.cabrillo.edu Thu Jul 24 12:29:27 2008
                         Date: Thu, 24 Jul 2008 12:29:27 -0700
                         From: Benji Simms <simmsben@opus.cabrillo.edu>
                         To: rsimms@opus.cabrillo.edu
                         Subject: Bone lost
                         Did you see that old bone I was chewing? I can't find it anywhere!
                         - Ben
```

[rsimms@opus ~]\$

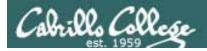

#### mail command

#### Various mail boxes example

save message 4 in bone

messages 3 and 4 are read. 4 is saved (\*)

```
& s 4 bone
"bone" [New file]
   1 jimg@opus.cabrillo.e Sun Jun 22 13:53 21/826
                                                       "Hot days and servers"
   2 simmsben@opus.cabril Thu Jul 24 12:27 16/697
                                                       "Nisene Hike"
    3 simmsmar@opus.cabril Thu Jul 24 12:28 18/728
                                                       "Don't forget to bring"
    4 simmsben@opus.cabril Thu Jul 24 12:29 17/696
                                                       "Bone lost"
   5 rsimms@opus.cabrillo Thu Jul 24 12:33 20/808
                                                       "Re: Hot days and serv"
   6 roddyduk@opus.cabril Thu Jul 24 15:41 18/691
                                                       "Salsa"
Saved 1 message in mbox
Held 4 messages in /var/spool/mail/rsimms
[rsimms@opus ~]$ mail
Mail version 8.1 6/6/93. Type ? for help.
"/yar/spool/mail/rsimms": 4 messages 4 unread
>U 1 jimg@opus.cabrillo.e Sun Jun 22 13:53 22/836
                                                       "Hot days and servers"
U 2 simmsben@opus.cabril Thu Jul 24 12:27 17/707
                                                       "Nisene Hike"
U 3 rsimms@opus.cabrillo Thu Jul 24 12:33 21/818
                                                       "Re: Hot days and serv"
U 4 roddyduk@opus.cabril Thu Jul 24 15:41 19/701
                                                       "Salsa"
& q
Held 4 messages in /var/spool/mail/rsimms
[rsimms@opus ~]$ mail -f mbox
Mail version 8.1 6/6/93. Type ? for help.
"mbox": 1 message
    1 simmsmar@opus.cabril Thu Jul 24 12:28 19/739
                                                       "Don't forget to bring"
[rsimms@opus ~]$ mail -f bone
Mail version 8.1 6/6/93. Type ? for help.
"bone": 1 message 1 new
    1 simmsben@opus.cabril Thu Jul 24 12:29 18/706
                                                       "Bone lost"
& a
"bone" complete
```

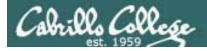

(d)elete and (u)ndelete

```
rsimms@opus:~
[rsimms@opus ~]$ mail -f mbox
Mail version 8.1 6/6/93. Type ? for help.
"mbox": 4 messages
    1 simmsmar@opus.cabril Thu Jul 24 12:28
                                                       "Don't forget to bring"
                                              19/739
    2 simmsben@opus.cabril Thu Jul 24 12:27
                                                        "Nisene Hike"
                                              17/708
    3 rsimms@opus.cabrillo Thu Jul 24 12:33
                                              21/819
                                                       "Re: Hot days and serv"
    4 roddyduk@opus.cabril Thu Jul 24 15:41
                                              19/702
                                                        "Salsa"
& d 4
                                                        "Don't forget to bring"
    1 simmsmar@opus.cabril
                            Thu Jul 24 12:28
                                              19/739
    2 simmsben@opus.cabril
                                                        "Nisene Hike"
                            Thu Jul 24 12:27
                                              17/708
    3 rsimms@opus.cabrillo
                                                        "Re: Hot days and serv"
                            Thu Jul 24 12:33
                                              21/819
& u 4
& h
    1 simmsmar@opus.cabril
                                              19/739
                                                       "Don't forget to bring"
                            Thu Jul 24 12:28
    2 simmsben@opus.cabril Thu Jul 24 12:27
                                              17/708
                                                        "Nisene Hike"
    3 rsimms@opus.cabrillo Thu Jul 24 12:33
                                              21/819
                                                        "Re: Hot days and serv"
    4 roddyduk@opus.cabril Thu Jul 24 15:41
                                              19/702
                                                        "Salsa"
```

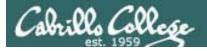

# mail command

# Copying messages from mbox back to system mail box

```
rsimms@opus:~
[rsimms@opus ~]$ mail
Mail version 8.1 6/6/93. Type ? for help.
"/var/spool/mail/rsimms": 1 message 1 unread
>U 1 jimg@opus.cabrillo.e Sun Jun 22 13:53 22/836
                                                      "Hot days and servers"
& q
Held 1 message in /var/spool/mail/rsimms
[rsimms@opus ~]$ mail -f mbox
Mail version 8.1 6/6/93. Type ? for help.
"mbox": 4 messages
    1 simmsmar@opus.cabril Thu Jul 24 12:28 19/739
                                                      "Don't forget to bring"
    2 simmsben@opus.cabril Thu Jul 24 12:27 17/708
                                                      "Nisene Hike"
    3 rsimms@opus.cabrillo Thu Jul 24 12:33 21/819
                                                      "Re: Hot days and serv"
    4 roddyduk@opus.cabril Thu Jul 24 15:41 19/702
                                                      "Salsa"
& s 1-4 /var/mail/rsimms
"/var/mail/rsimms" [Appended]
& q
You have new mail in /var/spool/mail/rsimms
[rsimms@opus ~]$ [mail]
Mail version 8.1 6/6/93. Type ? for help.
"/var/spool/mail/rsimms": 5 messages 1 unread
>U 1 jimg@opus.cabrillo.e Sun Jun 22 13:53 22/836
                                                      "Hot days and servers"
    2 simmsmar@opus.cabril Thu Jul 24 12:28 19/739
                                                      "Don't forget to bring"
    3 simmsben@opus.cabril Thu Jul 24 12:27 17/708
                                                      "Nisene Hike"
    4 rsimms@opus.cabrillo Thu Jul 24 12:33 21/819
                                                      "Re: Hot days and serv"
    5 roddyduk@opus.cabril Thu Jul 24 15:41 19/702
                                                       "Salsa"
```

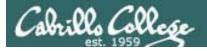

# mail command Forwarding a message with ~m

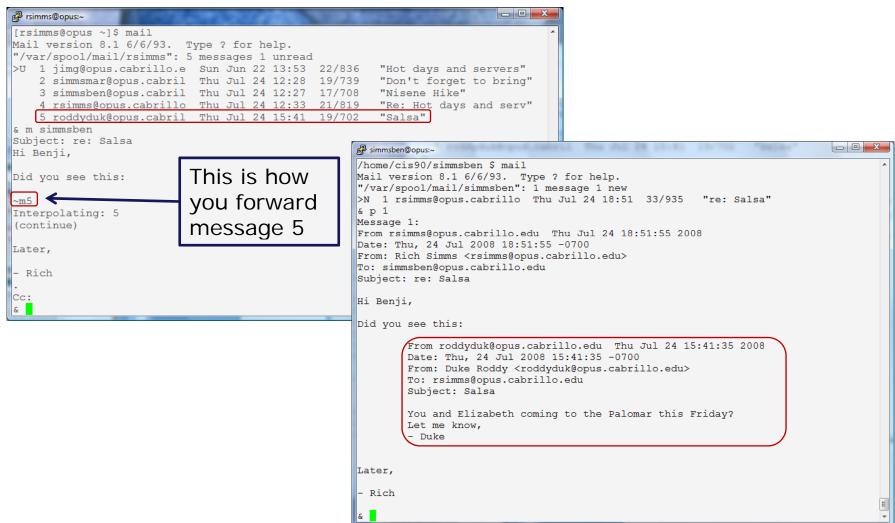

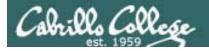

# mail command The mail boxes are all ascii text

```
/home/cis90/simmsben $ cat /var/mail/simmsben
From millehom@opus.cabrillo.edu Thu Jul 24 16:26:56 2008
Return-Path: <millehom@opus.cabrillo.edu>
Received: from opus.cabrillo.edu (opus [127.0.0.1])
       by opus.cabrillo.edu (8.13.8/8.13.8) with ESMTP id m60NQuBk016775
        for <simmsben@opus.cabrillo.edu>; Thu, 24 Jul 2008 16:26:56 -0700
Received: (from millehom@localhost)
       by opus.cabrillo.edu (8.13.8/8.13.8/Submit) id m6ONQuqw016774
        for simmsben; Thu, 24 Jul 2008 16:26:56 -0700
Date: Thu, 24 Jul 2008 16:26:56 -0700
From: Homer Miller <millehom@opus.cabrillo.edu>
Message-Id: <200807242326.m6ONQuqw016774@opus.cabrillo.edu>
To: simmsben@opus.cabrillo.edu
Subject: RC4 review
Meeting at 4:00 today in Big Sur room. Looks like we have 2 showstoppers and need to rebuild tonight.
Homer
/home/cis90/simmsben $ mail
Mail version 8.1 6/6/93. Type ? for help.
"/var/spool/mail/simmsben": 1 message 1 new
>N 1 millehom@opus.cabril Thu Jul 24 16:26 18/741 "RC4 review"
& 1
Message 1:
From millehom@opus.cabrillo.edu Thu Jul 24 16:26:56 2008
Date: Thu, 24 Jul 2008 16:26:56 -0700
From: Homer Miller <millehom@opus.cabrillo.edu>
To: simmsben@opus.cabrillo.edu
Subject: RC4 review
Meeting at 4:00 today in Big Sur room. Looks like we have 2 showstoppers and need to rebuild tonight.
```

Homer 75

## CIS 90 - Lesson 3

# Class Exercise UNIX mail

- Ask your pair mate for an email if you need some more messages
- Save a couple of messages to a file named in2008
- Forward a message to one of your classmates
- Send a message to yourself
- Delete and undelete some messages
- Experiment with q (quit) and x (exit) to see how read messages are handled
- Use mail with -f option to read mbox and in2008 mailbox files

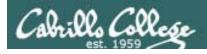

# end-to-end email

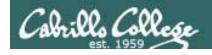

# end-to-end email

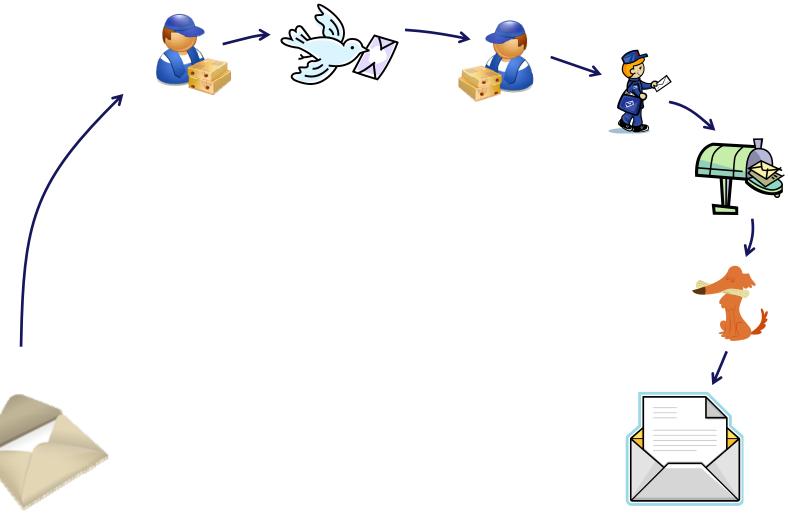

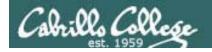

# end-to-end email

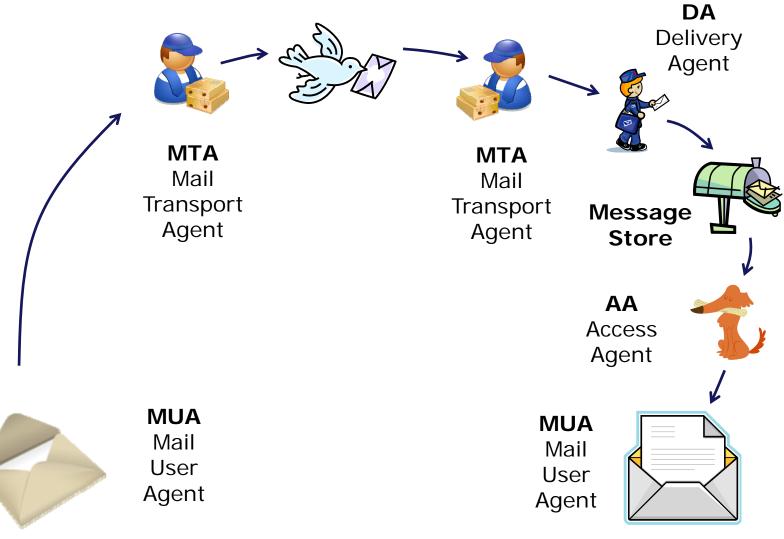

compose and send message

open and read message

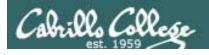

# end-to-end email: example Implementation

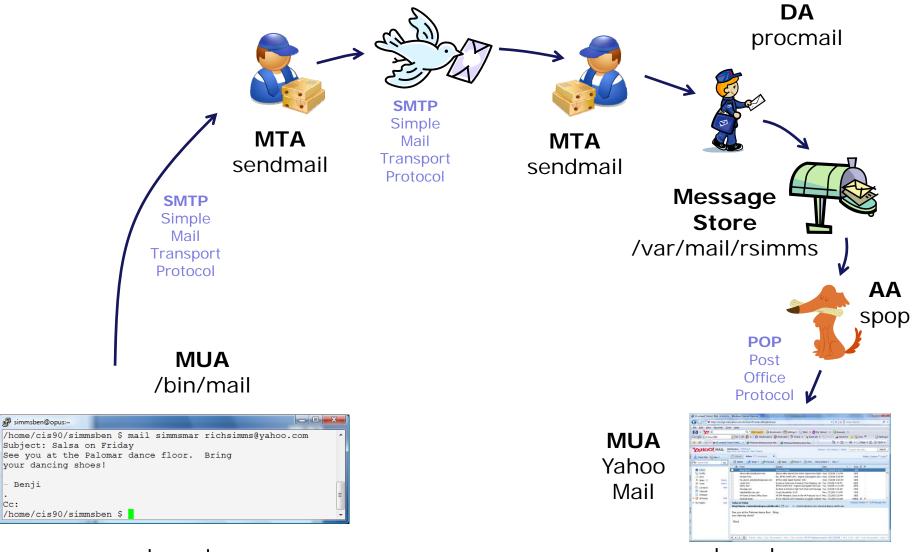

compose and send message

open and read message

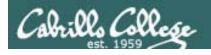

messages.

# end-to-end email: configuring your MUA (Mail User Agent)

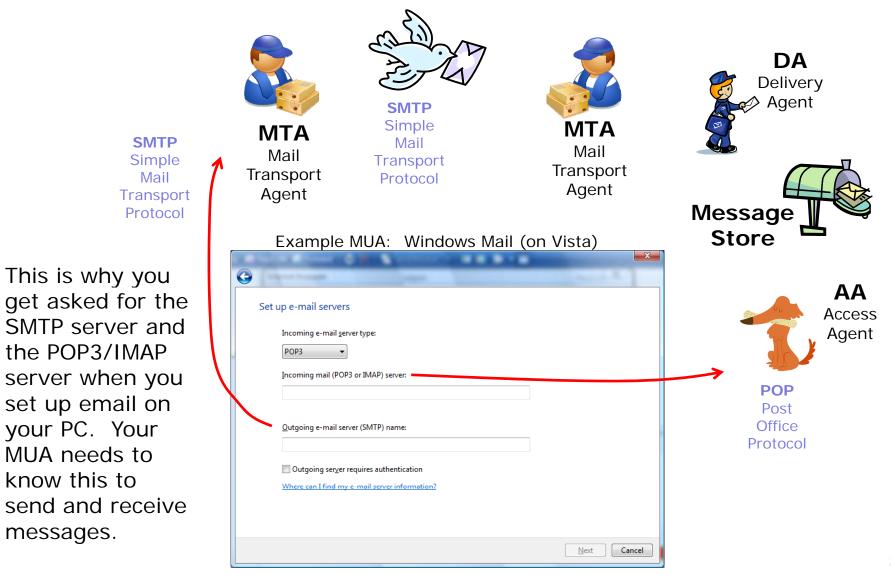

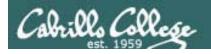

# Other MUAs MTAs, DAs, AAS

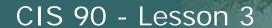

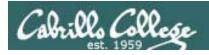

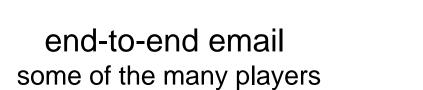

**MTA** 

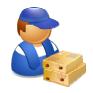

sendmail, Exim, Microsoft Exchange Server, Postfix

DA

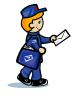

/bin/mail, procmail, smrsh

AA

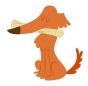

imapd, spop

**MUA** 

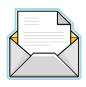

/bin/mail, pine, elm, Outlook, gmail, Evolution, Yahoo Mail

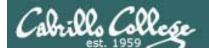

# Lab 3

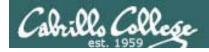

# Notes to Rich

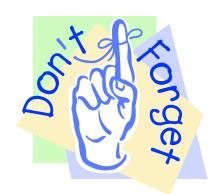

[] - Send out UNIX historical events for Lab 3 use mail-lab03 script in /cis90/misc/uhist directory

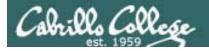

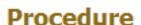

Log on to the Opus machine so that you have a command line shell at your service. Be sure you are in your home directory to start this lab.

In class you will have received another mail message from me that describes a UNIX historical event for a particular year from 1968 to 2003. Save this message to a mailbox called uhistory. Then send email to your other classmates asking them to send you any other dates that they may have received. Each time you get UNIX event that you haven't already saved, save it to your uhistory mailbox. See how many dates you can accumulate. Can you get all 18? When someone asks you for the date that you received, you have to send it to them with the subject of date (YYYY).

When you get all the UNIX event messages saved in your *uhistory* mailbox you should have up to 18 messages, each with a different date for the **Subject** field. Delete any duplicate dates you may have.

When you have acquired at least 15 UNIX historical events, you can submit your uhistory mailbox by entering the submit command. When asked for which lab, enter 3.

Lab 3 (and all future labs) must be done on Opus

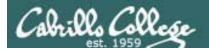

# Wrap up

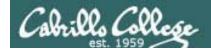

### CIS 90 - Lesson 3

### New commands:

```
- UNIX mail
mail
                            print these commands
     p <message list>
                            print messages
                            goto and print next message
     e <message list>
                            edit messages
     d <message list>
                            delete messages
     s <message list> file
                            save (append) messages to file
     u <message list>
                            undelete messages
     R < message list >
                            reply to sender(s)
    r <message list>
                            reply to all
    m <user list>
                            mail to specific users
                            quit, saving read messages to local mbox file
     q
                            quit, mark all mail as unread and undeleted.
     X
                            print out active message headers
     h
                        - Enable or disable writes to your terminal
mesq
write
                        - Write message to another user
```

### New Files and Directories:

/var/mail
 /var/mail/username
 mbox
 - Message store for mail
 - Incoming mailbox for username
 - File in users home directory where read messages

are archived to

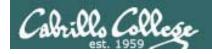

# **Next Class**

1st 5 forum posts
and Lab 3 Assignment: Check Calendar Page on web site to see what is due next week.

# Quiz questions for next class:

- What command can you use to "chat" with another user?
- How do you forward a message with /bin/mail?
- With /bin/mail, where do all messages that have been read go after using the quit command?

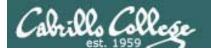

# Backup

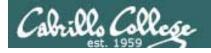

# Variable Names and Values Analogy: knobs and settings

Users can create their own variables, lets make a new one called FAN

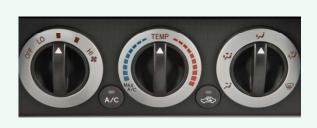

\$ echo \$FAN

\$ FAN=HI

\$ echo \$FAN

HI

\$ echo "The fan is set to: " \$FAN

The fan is set to: HI

\$ FAN=LO

\$ echo "The fan is set to: " \$FAN

The fan is set to: LO

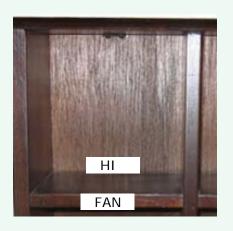